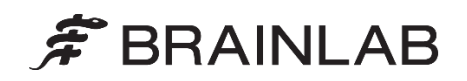

**Brainlab AG** Olof-Palme-Straße 9 81829 Munich • Germania

Telefono: +49 89 99 15 68 0<br>Fax: +49 89 99 15 68 5 Fax: +49 89 99 15 68 5033 www.brainlab.com

# **AVVISO URGENTE SULLA SICUREZZA/AVVISO SUL PRODOTTO**

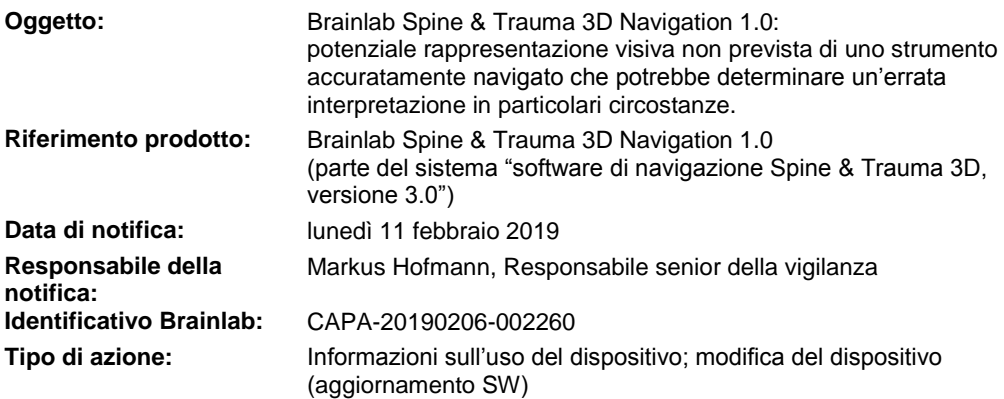

Con la presente desideriamo informarLa di un problema di visualizzazione riguardante il software di navigazione *Spine & Trauma 3D Navigation 1.0* di Brainlab. In particolari circostanze, questo problema può determinare la visualizzazione di uno strumento accuratamente navigato in una rappresentazione visiva non prevista, che non è la rappresentazione ottimale per il passaggio di navigazione utilizzato in quel momento.

Se si verifica questo errore del software, e l'utente non si accorge della suddetta rappresentazione visiva non prevista, potrebbe generarsi un'errata interpretazione che potrebbe a sua volta fuorviare il chirurgo durante una procedura con navigazione.

Non è stato riferito, da parte dei centri utilizzatori, nessun impatto negativo sul trattamento del paziente a causa del problema di cui sopra. Scopo della presente lettera di avviso sul prodotto è fornirLe informazioni utili per spiegare in che modo si verifichi il problema, nonché metterLa al corrente sugli interventi correttivi intrapresi da Brainlab per risolvere il problema.

# **Risultato:**

In talune circostanze, l'applicazione software di navigazione interessata dal problema potrebbe inaspettatamente determinare la visualizzazione di uno strumento accuratamente navigato in una rappresentazione visiva assiale, coronale/sagittale (ACS) con piani fissi nella ricostruzione dell'immagine ("vista ACS non aggiornata") anziché la visualizzazione auspicabile della rappresentazione visiva "vista in linea", comunemente utilizzata per la navigazione degli strumenti invasivi a livello vertebrale.

Questo problema potrebbe verificarsi dopo un "ripristino in seguito a un arresto anomalo del sistema" oppure dopo aver cambiato varie procedure di navigazione nel corso di uno stesso trattamento sul paziente. Fare riferimento alla sezione Dettagli alla pagina seguente.

In questa vista ACS non aggiornata, la navigazione nella modalità prevista potrebbe risultare difficoltosa e in alcuni casi l'utente potrebbe non essere in grado di determinare correttamente la posizione dello strumento all'interno dell'anatomia:

- Gli strumenti navigati potrebbero trovarsi all'esterno della slice anatomica visualizzata, tuttavia in questa vista ACS non aggiornata verrebbero sottoposti a rendering come proiezione.
- Questo rendering proiettato potrebbe generare l'errata impressione che lo strumento si trovi all'interno della slice anatomica visualizzata in quel momento.

**Brainlab ha stabilito internamente che se l'utente non si accorge della rappresentazione visiva non prevista e in seguito interpreta erroneamente il rendering proiettato, il chirurgo potrebbe potenzialmente essere indotto a seguire un percorso invasivo diverso da quello previsto.** Non è stata riferita, da parte dei centri utilizzatori, nessuna errata interpretazione di questo tipo.

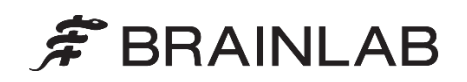

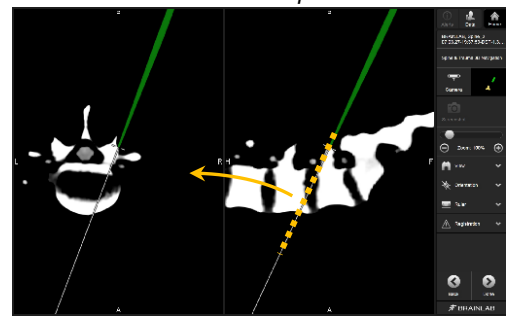

*Figura 1. "Vista in linea" prevista e auspicabile di una posizione dello strumento (la linea tratteggiata mostra il piano di ricostruzione per la vista in linea-assiale indicata dalla freccia).*

*La vista in linea-assiale viene ricostruita per mostrare l'effettiva posizione anatomica e l'effettiva direzione dello strumento.*

*"Vista in linea" prevista "Vista ACS non aggiornata"*

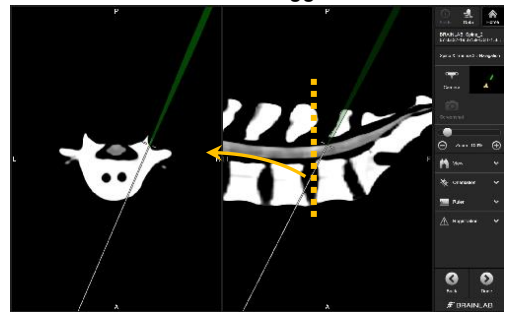

*Figura 2. Rappresentazione non prevista di una posizione dello strumento (la linea tratteggiata mostra il piano di ricostruzione per la vista puramente assiale indicata dalla freccia).*

*La vista puramente assiale non è allineata con lo strumento, che è situato dietro/prima della slice, e mostra soltanto una proiezione sovrapposta dello strumento.*

# **Dettagli:**

Di seguito sono riportate le specifiche condizioni per le quali il software di navigazione interessato dal problema determina la visualizzazione di una rappresentazione visiva diversa da quella prevista e auspicabile, oltre alle procedure coinvolte.

#### Circostanze procedurali che determinano il problema

Il software **può** determinare la visualizzazione della rappresentazione visiva non prevista se viene **riavviato con un set di dati precedentemente registrato e verificato**.

Il riavvio con un set di dati precedentemente registrato e verificato si riscontra nelle seguenti circostanze:

- durante un ripristino effettuato in seguito a un arresto anomalo del sistema (ad es., dopo il riavvio in seguito a un blocco del sistema, nel qual caso trattasi di *procedura di ripristino prevista*), oppure
- in determinate circostanze, se l'utente passa attivamente da una procedura di navigazione all'altra nell'ambito dello stesso trattamento su un paziente (ad es., dopo la registrazione, passa a un'altra procedura che consente di effettuare una pianificazione intraoperatoria delle viti per poi tornare alla procedura di navigazione originaria).

**Contiene il software Spine & Trauma 3D Navigation 1.0 interessato dal problema**

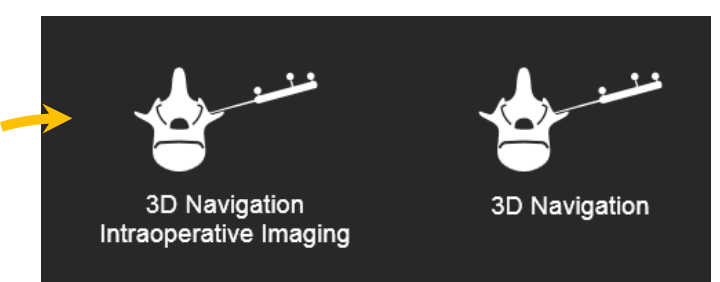

*Figura 3. Selezione della procedura su un sistema di navigazione vertebrale interessato dal problema*

*La procedura a sinistra include la versione 1.0 dell'applicazione di navigazione coinvolta (procedura "intraoperatoria"). Se nel corso di un trattamento la procedura viene sostituita con quella indicata a destra (che include la versione 2.6 dell'applicazione di navigazione per la pianificazione delle viti) per poi tornare alla procedura a sinistra, in specifici casi può verificarsi il problema.*

In particolare, il problema viene riscontrato con i seguenti cambi di procedura:

Avvio della navigazione con procedura "3D Navigation Intraoperative Imaging", passaggio alla procedura "3D Navigation" per la pianificazione delle viti e ritorno alla procedura iniziale.

*(Nel complesso questa è una procedura prevista, utilizzata in casi rari dagli utenti che eseguono registrazioni AIR intraoperatorie (ad es., arco a C 3D) con la procedura "intraoperatoria" e che desiderano effettuare una pianificazione intraoperatoria delle viti nonché utilizzare in seguito la funzionalità di navigazione selezionata dell'applicazione coinvolta).*

- Avvio con procedura "Navigazione in 3D" (solo per la registrazione con l'applicazione AIR) e passaggio alla procedura "intraoperatoria". *(Questa non è una procedura prevista).*

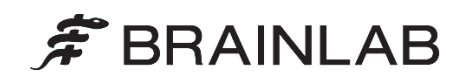

Il problema **non** si verifica con le seguenti procedure:

- Avvio con procedura "3D Navigation Intraoperative Imaging" e mantenimento di tale procedura.
- Avvio con procedura "3D Navigation Intraoperative Imaging", passaggio alla procedura "3D Navigation" solo per la ri-registrazione (ad esempio, le registrazioni delle superfici e l'abbinamento fluoroscopico) e ritorno alla procedura iniziale.

Per chiarezza: questo problema **non** si verifica in caso di ripristino in seguito a un blocco o a un arresto anomalo del software **e** se non si passa da una procedura all'altra durante la navigazione per un paziente o un intervento.

Azione correttiva per risolvere questo problema di rappresentazione visiva qualora dovesse presentarsi: Attivare il sottomenu "Orientation".

Il sottomenu "Orientation" può essere chiuso immediatamente senza apportare modifiche.

Questa azione corregge il problema di rappresentazione visiva per tutti i layout di visualizzazione della navigazione per tutta la durata del trattamento in corso sul paziente.

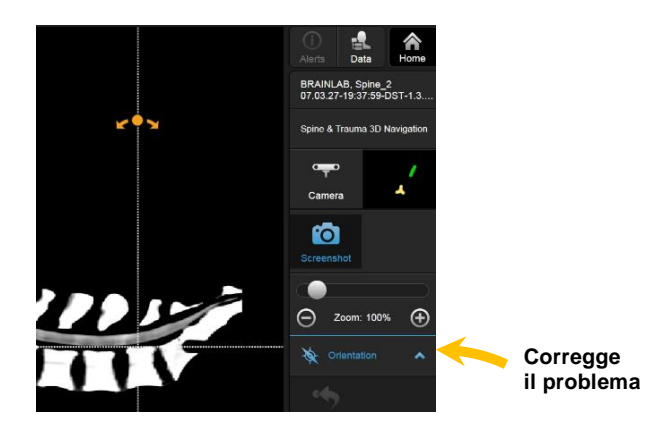

### Esame retrospettivo:

Per i trattamenti già eseguiti e potenzialmente interessati dal problema, è possibile effettuare un'ulteriore verifica delle posizioni dell'impianto sui dati di immagine standard per la verifica post-operatoria dell'impianto (fluoroscopia post-operatoria, rispettivamente TC). La verifica subito dopo il posizionamento dell'impianto, generalmente eseguita anche prima di completare l'intervento, è una comune tecnica standard per gli interventi di impianto vertebrale.

# **Intervento correttivo dell'operatore:**

- 1. Se possibile, evitare di cambiare la procedura se i set di dati sono già stati registrati. Salvo in caso di assoluta necessità (ad es., per la pianificazione intraoperatoria delle viti), evitare di passare dalla procedura "3D Navigation Intraoperative Imaging" alla procedura "3D Navigation" durante il trattamento su un paziente.
- 2. Dopo aver riavviato l'applicazione con un set di dati precedentemente registrato (ripristino in seguito ad arresto anomalo o cambio di procedura), **attivare e disattivare sempre una volta il sottomenu "Orientation"** per assicurarsi che vengano visualizzate le corrette rappresentazioni visive previste per la sessione in uso.

Continuare a seguire le istruzioni e le avvertenze descritte nel manuale d'uso. Prestare particolare attenzione alla seguente avvertenza riportata nel Manuale d'uso del software Spine & Trauma 3D Navigation 1.0 di Brainlab:

- **Prima di iniziare un qualsiasi passaggio chirurgico, assicurarsi sempre di poter mantenere**   $\triangle$ **un'adeguata accuratezza di navigazione. Se un passaggio chirurgico potesse facilmente portare a uno spostamento del riferimento, montare nuovamente il riferimento in una posizione ottimale con ridotta possibilità di spostamento, quindi ripetere la registrazione e la verifica. Per garantire un'adeguata accuratezza, è possibile utilizzare i seguenti metodi:**
	- **Verifica dei reperi anatomici**
	- **Fluoroscopia (confronto della posizione dello strumento così come viene visualizzata nell'immagine fluoroscopica e sul sistema di navigazione)**

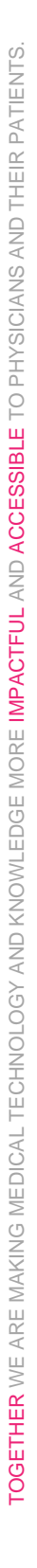

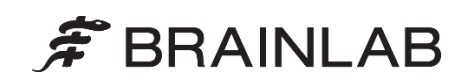

# **Azione correttiva di Brainlab:**

- 1. I clienti esistenti potenzialmente interessati dal problema riceveranno queste informazioni di avviso sul prodotto.
- 2. Brainlab fornirà a tutti i clienti interessati dal problema una revisione del software di navigazione Spine & Trauma in cui il problema descritto è stato corretto. Brainlab La contatterà proattivamente a partire dal mese di giugno 2019 per programmare l'aggiornamento.

# **La preghiamo di informare del contenuto di questa lettera il personale addetto del Suo reparto.**

Ci scusiamo vivamente per qualsiasi disagio provocato e La ringraziamo anticipatamente della collaborazione. Per ulteriori chiarimenti, La preghiamo di contattare il rappresentante dell'assistenza clienti Brainlab di zona.

### **Assistenza telefonica clienti:**

+49 89 99 15 68 1044 oppure +1 800 597 5911 (per i clienti residenti negli Stati Uniti) **E-mail**: [support@brainlab.com](mailto:support@brainlab.com) (per i clienti residenti negli Stati Uniti: [us.support@brainlab.com\)](mailto:us.support@brainlab.com)

**Fax**: Brainlab AG: +49 89 99 15 68 5033 **Indirizzo**: Brainlab AG (sede centrale): Olof-Palme-Strasse 9, 81829 Munich, Germania

lunedì 11 febbraio 2019 Distinti saluti,

Markus Hofmann Responsabile senior della vigilanza [brainlab.vigilance@brainlab.com](mailto:brainlab.vigilance@brainlab.com)

Europa: il sottoscritto conferma che questo avviso è stato inviato all'ente regolatorio competente per l'Europa.